# Cheat Happens

# **COSMOS - GAMEHACKING TOOL**

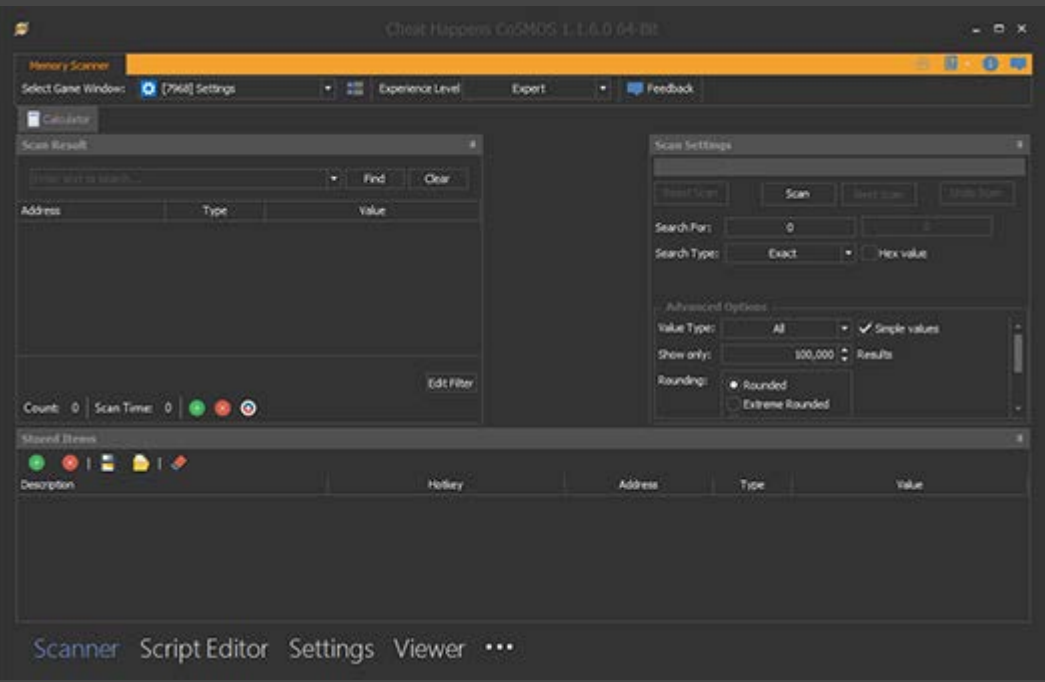

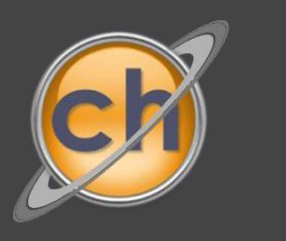

w.cheathappens.com/cosmos

## *System Requirements*

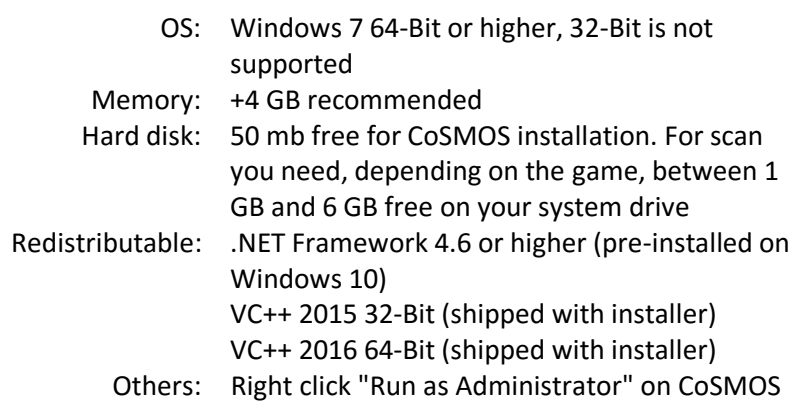

### *Useful hotkeys*

- F1: Opens in-app FAQ
- F2: Starts the in-app tutorial

#### *Description*

CoSMOS is a self-service gamehacking tool. You can search for any (even unknown) values in the game and modify them. It allows you to create scripts and code injections so you don't have to search the value every time you start the game. You can also import and export tables to share with other CoSMOS users. From absolute beginners to advanced game hackers, CoSMOS can help.

#### Features:

- Different experience levels to choose from
- Memory Scanner
- Memory Viewer
- Script Editor
- Freeze / Edit values
- Auto-Refresh Searched Values
- Powerful Scan Results Filter
- Auto-Backup of Stored Items List

### *Where do I start?*

Visit www.cheathappens.com/cosmos for video tutorials, tables and a great community.

Cheat Happens also releases 200-300 new trainers per month for virtually every PC game released.

#### *Beginner Tutorial*

We have multiple video tutorials for beginners and expert users available at www.cheathappens.com/cosmos

#### Beginner Tutorial for Hacking Ammo in Fallout 4:

We used Fallout 4 for this example, but the same steps can be applied to most games. You start by running the game you are wanting to hack. It's best if you can run it in a window or windowed mode so that you can run CoSMOS side-by-side, but alt-tabbing will work as well.

Once you have started the game, alt tab or switch to CoSMOS and then choose the game process from the dropdown box. This will attach CoSMOS to the game so it can scan it's memory. Next go back to the game and then find a value that you want to change. It needs to be something with a numerical value and something that you can easily cause to change in the game. For example, ammo. If your ammo is 25 then you go to CoSMOS and enter 25 into the Search For box and hit Scan. It may take a bit and then you will get results in the left window. Next go back to the game and fire your weapon so that your ammo decreases. Note the value. Go back to CoSMOS and enter the new value and hit Next Scan. It will then find the values from the first scan that match the second one. Depending on the game you might get back 1 value or 20,000. Repeat this process until the number of results returned no longer changes. Now, select all of the results in the left window (you can click on the first and hold shift and then click the last to select all) then click the green + symbol to add these to your stored values. CoSMOS will group them into smaller chunks if possible. Now, you can either choose to freeze the value by placing a checkmark in the box to the left of the stored item or you can edit the value to whatever you want (within the boundaries of the game and the value type). Once you either freeze or alter the values (you most likely will have to alter all of them which you can do by again clicking then SHIFT clicking the last to select all) then go back to the game and fire your weapon again, you should now see the new result, either frozen ammo or added ammo.

> View the tutorial here: https://cheathappens.wistia.com/medias/olrhc6bg78

z začNa začetnika začNa začNa začNa začNa začNa začNa začNa začNa začNa začNa začNa začNa začNa začNa začNa za www.cheathappens.com/cosmos

dÃ, chu và chu và chu và chu và chu và chu và chu và chu và chu và chu và chu và chu và chu và chu và chu và c ŝƐƚLJƉŝĐĂůůLJŵĞŶƚŝŽŶĞĚĂůŽŶŐǁŝƚŚƚŚĞƐĐƌŝƉƚĚŽǁŶůŽĂĚůŝŶŬ͘ zŽƵĐĂŶůŽĂĚĂƐĐƌŝƉƚƚǁŽǁĂLJƐ͘dŚĞĨŝƌƐƚŝƐƚŽĚŽƵďůĞĐůŝĐŬŽŶƚŚĞ͘ĐŽƐŵŽƐƐĐƌŝƉƚĨŝůĞƚŚĂƚ LJŽƵĚŽǁŶůŽĂĚĞĚ͘dŚŝƐǁŝůůĂƵƚŽŵĂƚŝĐĂůůLJůĂƵŶĐŚŽ^DK^͘zŽƵƚŚĞŶŶĞĞĚƚŽŵĂŬĞƐƵƌĞ  $\mathcal{A}$ ƐĐƌŝƉƚΖƐĐŚĞĂƚŽƉƚŝŽŶƐǁŝůůĂƉƉĞĂƌĂƚƚŚĞďŽƚƚŽŵ͘zŽƵĐĂŶƉůĂĐĞĂĐŚĞĐŬďŽdžŶĞdžƚƚŽĂŶLJŽĨ ƚŚĞŝƚĞŵƐLJŽƵǁŝƐŚƚŽĂĐƚŝǀĂƚĞ͕ŵƵĐŚůŝŬĞLJŽƵǁŽƵůĚĂƚƌĂŝŶĞƌ͘ There is also a hotkey field with a dropdown next to each cheat option. You may choose to assign a hotkey so that you can instantly turn each option on/off while in the game, exactly like you would a trainer.

TŚĠŚĆ, vertichen de la transformation de la transformation de la transformation de la transformation de la tra  $\Box$ ƐĐƌŝƉƚĨŝůĞLJŽƵǁŝƐŚƚŽůŽĂĚ͘

View the tutorial here:

Ś